# 配置一个 Cisco IOS 路由器并将其注册到配置为 CA 服务器的另一个 Cisco IOS 路由器

### 目录

[简介](#page-0-0) [先决条件](#page-0-1) [要求](#page-0-2) [使用的组件](#page-0-3) [网络图](#page-0-4) [规则](#page-1-0) [为证书服务器生成并导出 RSA 密钥对](#page-1-1) [导出生成的密钥对](#page-1-2) [验证生成的密钥对](#page-2-0) [在路由器上启用 HTTP 服务器](#page-2-1) [在路由器上启用并配置 CA 服务器](#page-2-2) [配置第二个 IOS 路由器 \(R2\) 并向证书服务器进行注册](#page-3-0) [验证](#page-5-0) [故障排除](#page-6-0) [相关信息](#page-6-1)

# <span id="page-0-0"></span>简介

本文档介绍如何将Cisco IOS®路由器配置为证书颁发机构(CA)服务器。此外,它还说明如何注册另 一台Cisco IOS路由器,以从CA服务器获取IPsec身份验证的根证书和ID证书。

## <span id="page-0-1"></span>先决条件

#### <span id="page-0-2"></span>要求

本文档没有任何特定的要求。

#### <span id="page-0-3"></span>使用的组件

本文档中的信息基于以下软件和硬件版本:

• 运行 Cisco IOS 软件版本 12.3(4)T3 的两个 Cisco 2600 系列路由器。 本文档中的信息都是基于特定实验室环境中的设备编写的。本文档中使用的所有设备最初均采用原 始(默认)配置。如果您使用的是真实网络,请确保您已经了解所有命令的潜在影响。

#### <span id="page-0-4"></span>网络图

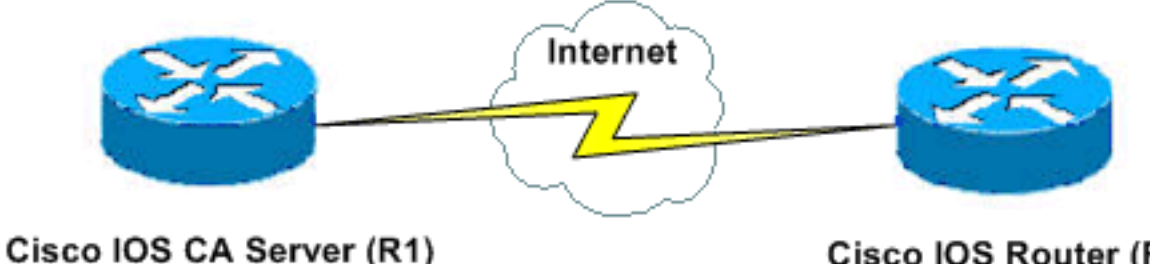

14.38.99.99/16

Cisco IOS Router (R2) 14.38.99.100/16

<span id="page-1-0"></span>规则

有关文档约定的更多信息,请参考 [Cisco 技术提示约定。](//www.cisco.com/en/US/tech/tk801/tk36/technologies_tech_note09186a0080121ac5.shtml)

# <span id="page-1-1"></span>为证书服务器生成并导出 RSA 密钥对

第一步是生成供 Cisco IOS CA 服务器使用的 RSA 密钥对。在路由器 (R1) 上,按照此输出所示生 成 RSA 密钥 ·

R1(config)#**crypto key generate rsa general-keys label cisco1 exportable** The name for the keys will be: ciscol Choose the size of the key modulus in the range of 360 to 2048 for your General Purpose Keys. Choosing a key modulus greater than 512 may take a few minutes.

How many bits in the modulus [512]: % Generating 512 bit RSA keys ...[OK]

R1(config)# \*Jan 22 09:51:46.116: %SSH-5-ENABLED: SSH 1.99 has been enabled 注意:您必须对计划用于证书服务器的密钥对(密钥标签)使用相同的名称(通过crypto pki server cs-label命令,稍后介绍)。

# <span id="page-1-2"></span>导出生成的密钥对

将密钥导出到非易失性 RAM (NVRAM) 或 TFTP 中(根据您的配置而定)。 在本示例中,使用 NVRAM。根据您的实施情况,为了存储证书信息,您可能希望使用单独的 TFTP 服务器。

R1(config)#**crypto key export rsa cisco1 pem url nvram: 3des cisco123**

```
% Key name: cisco1
   Usage: General Purpose Key
Exporting public key...
Destination filename [cisco1.pub]?
Writing file to nvram:cisco1.pub
Exporting private key...
Destination filename [cisco1.prv]?
Writing file to nvram:cisco1.prv
R1(config)#
```
如果使用 TFTP 服务器,您可以根据此命令所示重新导入生成的密钥对:

**crypto key import rsa** *key-label* **pem [usage-keys] {terminal | url url} [exportable] passphrase**

注意:如果不希望密钥从证书服务器导出,请在将其导出为不可导出密钥对后将其导入回证书服务 器。这样,这些密钥就不可以再次导出了。

### <span id="page-2-0"></span>验证生成的密钥对

要验证生成的密钥对,请发出 show crypto key mypubkey rsa 命令。

[命令输出解释程序\(仅限注册用户\)\(OIT\) 支持某些 show 命令。使](https://www.cisco.com/cgi-bin/Support/OutputInterpreter/home.pl)用 OIT 可查看对 show 命令输 出的分析。

R1#**show crypto key mypubkey rsa** % Key pair was generated at: 09:51:45 UTC Jan 22 2004 Key name: **cisco1** Usage: **General Purpose Key Key is exportable.** Key Data: 305C300D 06092A86 4886F70D 01010105 00034B00 30480241 00CC2DC8 ED26163A B3642376 FAA91C2F 93A3825B 3ABE6A55 C9DD3E83 F7B2BD56 126E0F11 50552843 7F7CA4DA 3EC3E2CE 0F42BD6F 4C585385 3C43FF1E 04330AE3 37020301 0001 % Key pair was generated at: 09:51:54 UTC Jan 22 2004 Key name: **cisco1.server** Usage: **Encryption Key Key is exportable.** Key Data: 307C300D 06092A86 4886F70D 01010105 00036B00 30680261 00EC5578 025D3066 72149A35 32224BC4 3E41DD68 38B08D39 93A1AA43 B353F112 1E56DA42 49741698 EBD02905 FE4EC392 7174EEBF D82B4475 2A2D7DEC 83E277F8 AEC590BE 124E00E1 C1607433 5C7BC549 D532D18C DD0B7AE3 AECDDE9C 07AD84DD 89020301 0001

# <span id="page-2-1"></span>在路由器上启用 HTTP 服务器

Cisco IOS CA 服务器仅支持通过简单证书注册协议 (SCEP) 进行的注册。 因此,为了能够执行此 操作,路由器必须运行内置的 Cisco IOS HTTP 服务器。要启用该服务器,请使用 ip http server 命 令:

R1(config)#**ip http server**

## <span id="page-2-2"></span>在路由器上启用并配置 CA 服务器

请完成以下步骤:

证书服务器必须与您刚才手动生成的密钥对使用相同的名称,记住这一点非常重要。其标签与 1.生成的密钥对标签相匹配: R1(config)#**crypto pki server cisco1**

启用证书服务器之后,您可以使用预配置的默认值或通过 CLI 指定其他值,以便证书服务器能

够正常运行。

#### 2. database url 命令可指定写出 CA 服务器的所有数据库条目时使用的位置。如果未指定此命令 ,所有数据库条目将写入闪存中。

R1(cs-server)#**database url nvram:**

注意:如果使用TFTP服务器,则URL需要为tftp://<ip\_address>/directory。

配置数据库级别: 3.

R1(cs-server)#**database level minimum**

此命令控制证书注册数据库中存储的数据类型:Minimum - 存储足够的信息仅为在不发生冲突 的情况下继续签发新证书。默认值。Names - 除了 minimal 级别中提供的信息外,还包括每个 证书的序列号和主题名称。Complete - 除了 minimal 级别和 names 级别中提供的信息外,还 **将签发的每个证书写入数据库中。注意:**完整关键字会生成大量信息。如果使用此关键字,您 还应通过 database url 命令指定在其中存储数据的外部 TFTP 服务器。

- 将 CA 颁发者名称配置为指定的 DN 字符串。在本示例中,使用的 CN(公用名称)为 4. cisco1.cisco.com,L(位置)为 RTP,C(国家/地区)为美国: R1(cs-server)#**issuer-name CN=cisco1.cisco.com L=RTP C=US**
- 5. 以天数为单位指定 CA 证书或其他一般证书的有效期。有效值范围自 *1 天到 1825 天*。默认的 CA 证书有效期是三年,默认的证书有效期是一年。证书有效期的最长期限比 CA 证书有效期 短一个月。例如: R1(cs-server)#**lifetime ca-certificate 365** R1(cs-server)#**lifetime certificate 200**
- 6. 以小时为单位定义证书服务器使用的 CRL 的有效期。有效期的最大值为 **336 小时(两周)。** 默认值是 168 小时(一周)。 R1(cs-server)#**lifetime crl 24**
- 定义由证书服务器签发的证书中使用的证书撤销列表分配点 (CDP)。URL 必须是 HTTP 7. URL。例如,假设我们的服务器 IP 地址为 172.18.108.26: R1(cs-server)#**cdp-url http://172.18.108.26/cisco1cdp.cisco1.crl**
- 8. 要启用 CA 服务器,请发出 **no shutdown 命令。** R1(cs-server)#**no shutdown**

注意:仅在完全配置证书服务器后发出此命令。

## <span id="page-3-0"></span>配置第二个 IOS 路由器 (R2) 并向证书服务器进行注册

遵循该步骤。

在 R2 上配置主机名、域名并生成 RSA 密钥。要将路由器的主机名配置为 R2,请使用 1.hostname 命令:

Router(config)#**hostname R2** R2(config)#

请注意,在您输入 hostname 命令之后,路由器的主机名立即发生了更改。要在路由器上配置 域名,请使用 ip domain-name 命令:

R2(config)#**ip domain-name cisco.com**

要生成 R2 密钥对,请使用 crypto key generate rsa 命令: R2(config)#**crypto key generate rsa**

The name for the keys will be: R2.cisco.com Choose the size of the key modulus in the range of 360 to 2048 for your General Purpose Keys. Choosing a key modulus greater than 512 may take a few minutes.

How many bits in the modulus [512]: % Generating 512 bit RSA keys ...[OK]

在全局配置模式中使用以下命令,以便向 CA 表明路由器应该使用(本示例中的 Cisco IOS 2. CA)并为信任点 CA 指定特性:

```
crypto ca trustpoint cisco
enrollment retry count 5
enrollment retry period 3
enrollment url http://14.38.99.99:80
revocation-check none
```
注意: crypto ca trustpoint命**令将现有crypto ca identity** 命令和**crypto ca trusted-root** 命令统一 起来,从而在单个命令下提供组合功能。

3. 使用 crypto ca authenticate cisco 命令(cisco 是信任点标签),以便从 CA 服务器检索根证 书:

R2(config)#**crypto ca authenticate cisco**

使用 crypto ca enroll cisco 命令(cisco 是信任点标签),以便注册并生成: 4.

R2(config)#**crypto ca enroll cisco**

成功向 Cisco IOS CA 服务器进行注册之后,使用 show crypto ca certificates 命令应该就可以 看到所签发的证书。这是命令的输出。该命令显示了详细的证书信息,与 Cisco IOS CA 服务 器中配置的参数对应:

```
R2#show crypto ca certificates
Certificate
  Status: Available
  Certificate Serial Number: 02
  Certificate Usage: General Purpose
  Issuer:
    cn=cisco1.cisco.com
    l=RTP
    c=US
  Subject:
    Name: R2.cisco.com
    hostname=R2.cisco.com
  CRL Distribution Point:
http://172.18.108.26/cisco1cdp.cisco1.crl
Validity Date:
    start date: 15:41:11 UTC Jan 21 2004
     end date: 15:41:11 UTC Aug 8 2004
    renew date: 00:00:00 UTC Jan 1 1970
  Associated Trustpoints: cisco
CA Certificate
  Status: Available
  Certificate Serial Number: 01
  Certificate Usage: Signature
  Issuer:
    cn=cisco1.cisco.com
    l=RTP
     c=US
   Subject:
    cn=cisco1.cisco.com
     l=RTP
```

```
 c=US
 Validity Date:
   start date: 15:39:00 UTC Jan 21 2004
   end date: 15:39:00 UTC Jan 20 2005
 Associated Trustpoints: cisco
```
- 5. 要将密钥保存到永久闪存中,请输入以下命令: hostname(config)#**write memory**
- 要保存配置,请输入以下命令: 6. hostname#**copy run start**

### <span id="page-5-0"></span>验证

使用本部分可确认配置能否正常运行。

[命令输出解释程序\(仅限注册用户\)\(OIT\) 支持某些 show 命令。使](https://www.cisco.com/cgi-bin/Support/OutputInterpreter/home.pl)用 OIT 可查看对 show 命令输 出的分析。

- show crypto ca certificates 显示证书。
- show crypto key mypubkey rsa 显示密钥对。 ●

```
!% Key pair was generated at: 09:28:16 EST Jan 30 2004
    !Key name: ese-ios-ca
    ! Usage: General Purpose Key
    ! Key is exportable.
    ! Key Data:
    ! 30819F30 0D06092A 864886F7 0D010101 05000381 8D003081 89028181 00AF2198
    ! C56F1A8F 5AC501FF ADFB1489 1F503F91 CA3C3FA3 9FB2C150 FFCBF815 2AA73060
    ! E79AF510 E292C171 C6804B45 0CAAD4AF 5834AB85 B204208B 3960D20D 9B51AF7B
    ! ACF12D3D F5BC6EAE 77186AE9 1471F5A4 443CE5B5 1336EC33 5FEB3398 002C15EE
    ! 9F8FD331 83490D8A 983FBBE1 9E72A130 121A3B97 A3ACD147 C37DA3D6 77020301 0001
    !% Key pair was generated at: 09:28:17 EST Jan 30 2004
    !Key name: ese-ios-ca.server
    ! Usage: Encryption Key
    ! Key is exportable.
    ! Key Data:
    ! 307C300D 06092A86 4886F70D 01010105 00036B00 30680261 0096456A 01AEC6A5
    ! 0049CCA7 B41B675E 5317328D DF879CAE DB96A739 26F2A03E 09638A7A 99DFF8E9
    ! 18F7635D 6FB6EE27 EF93B3DE 336C148A 6A7A91CB 6A5F7E1B E0084174 2C22B3E2
    ! 3ABF260F 5C4498ED 20E76948 9BC2A360 1C799F8C 1B518DD8 D9020301 0001
• crypto pki server ese-ios-ca info crl - 显示证书撤销列表 (CRL)。
 ! Certificate Revocation List:
    ! Issuer: cn=ese-ios-ca,ou=ESE,o=Cisco Systems Inc,l=Raleigh,st=NC
    ! This Update: 09:58:27 EST Jan 30 2004
    ! Next Update: 09:58:27 EST Jan 31 2004
    ! Number of CRL entries: 0
    ! CRL size: 300 bytes
crypto pki server ese-ios-ca info requests - 显示挂起的注册请求。
●
 ! Enrollment Request Database:
   ! ReqID State Fingerprint Fingerprint SubjectName
    ! --------------------------------------------------------------
• show crypto pki server - 显示当前的 Public Key Infrastructure (PKI) 服务器状态。
 ! Certificate Server status: enabled, configured
    ! Granting mode is: manual
    ! Last certificate issued serial number: 0x1
    ! CA certificate expiration timer: 10:58:20 EDT Jun 21 2005
    ! CRL NextUpdate timer: 09:58:26 EST Jan 31 2004
```
! Current storage dir: nvram:

Database Level: Names - subject name data written as .cnm

- crypto pki server cs-label grant { all | transaction-id } 授予所有或特定SCEP请求。
- crypto pki server cs-label reject { all | tranaction-id } 拒绝所有或特定SCEP请求。
- crypto pki server cs-label password generate [ *minutes ]* 为某个 SCEP 请求生成一个在一段 时间 ( minutes - 以分钟为单位的时间长度 ) 内有效的一次性口令 (OTP)。有效范围自 1 分钟到 1440 分钟。默认时间为 60 分钟。**注意:**一次只有一个OTP有效。如果生成另一个 OTP,之前 的 OTP 就不再有效。
- crypto pki server cs-label revoke certificate-serial-number 根据序列号撤销证书。
- crypto pki server *cs-label request* pkcs10 *{url* url *url* | *terminal* } [pem] 手动将base64或PEM PKCS10证书注册请求添加到请求数据库。
- crypto pki server cs-label info crl 显示有关当前 CRL 状态的信息。
- crypto pki server *cs-label info request* 显示所有未解决的证书注册请求。

有关其他验证信息,请参阅本文档中<u>[验证生成的密钥对部分。](#page-2-0)</u>

## <span id="page-6-0"></span>故障排除

有关故障排除信息,请参阅 [IP 安全故障排除 - 了解和使用 debug 命令。](//www.cisco.com/en/US/tech/tk583/tk372/technologies_tech_note09186a00800949c5.shtml)

注意:在许多情况下,删除并重新定义CA服务器时,可以解决问题。

# <span id="page-6-1"></span>相关信息

- [IPsec 协商/IKE 协议](//www.cisco.com/en/US/tech/tk583/tk372/tsd_technology_support_protocol_home.html?referring_site=bodynav)
- [技术支持和文档 Cisco Systems](//www.cisco.com/cisco/web/support/index.html?referring_site=bodynav)